## *ONLİNE BAŞVURUDA DİKKAT EDİLMESİ GEREKEN HUSUSLAR*

- 2020-2021 Akademik Yılı Güz Dönemi Lisansüstü Öğrenci Kontenjanlarına [Enstitü Başvurusu](http://ubys.bartin.edu.tr/AIS/ApplicationForms/Home/Index?apptype=2) adresinden başvuru yapabilirsiniz.
- Başvuru yaparken girdiğiniz bilgileri doğru giriniz. Yanlış bilgi beyan eden adayların kesin kayıtları alınmayacaktır.
- "*YÖK' ten sorgula"* kısmından yalnızca başvurunuz da kullanacağınız eğitim bilgisini getiriniz ve en sağda yer alan kalem işaretine tıklayarak eğitim bilgisine ait diploma ve transcript belgesini yükleyiniz.

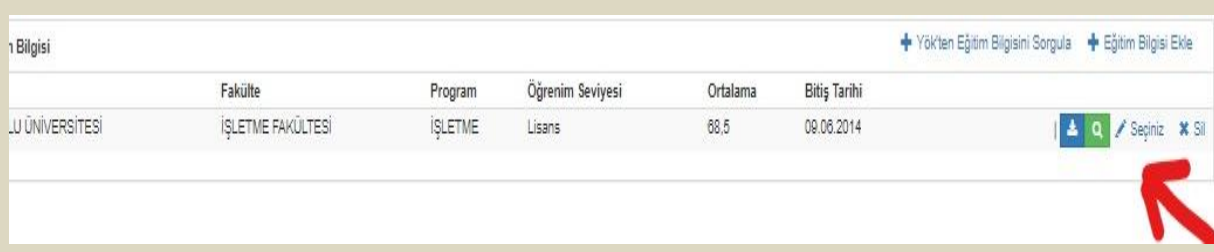

- Özel sertfika isteyen programlar ile ilgili sertifa bilgilerini diğer belgeler kısmına yükleyebilirsiniz.
- $\triangleright$  İletişim bilgileri kısmında en az bir cep telefonu, bir yakın telefonu ve bir e-mail adresi girmek zorunludur.
- $\triangleright$  Adaylar birden fazla programa basyuru yapabilir.
- ALES 2020 sonuçları gerekli aktarım sağlanamadığından manuel olarak girilmelidir.
- "Başvurunuz tamamlanmıştır" uyarısı sonrası başvurunuz Öğrenci işleri bürosu tarafından incelenip başvurusu süresi içerisinde onaylanacaktır. Size red veya onay maili gelecek olup red olması durumunda ilgili düzenlemeyi yapabilirsiniz.